## **Assignment 7: First Game: Cat and Mouse**

This first game is going to be a little complicated so be sure to read these directions closely! We are going to bring together everything you've learned in the past 6 assignments! There are four parts to this game:

## **Part 1: The background**

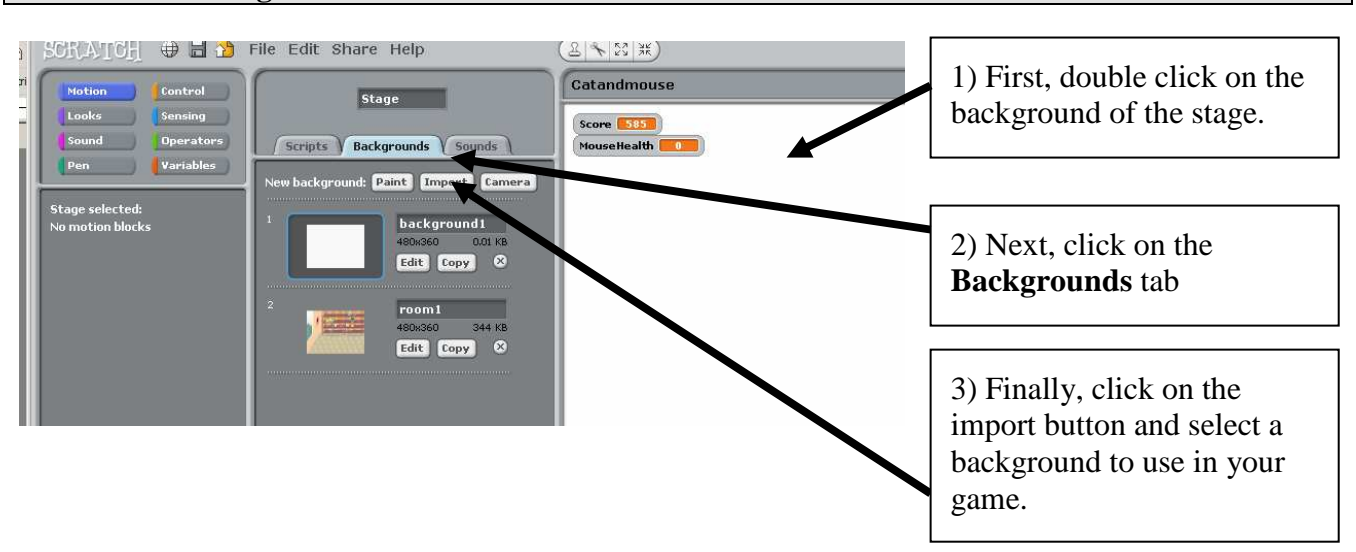

## **Part 2: Variables**

For this game to work, we will need two variables. Go to the **Variables** section and then click on the "Make a variable" button. Create two variables. The first one should be called "Score" and the second "MouseHealth" The screen should look like this:

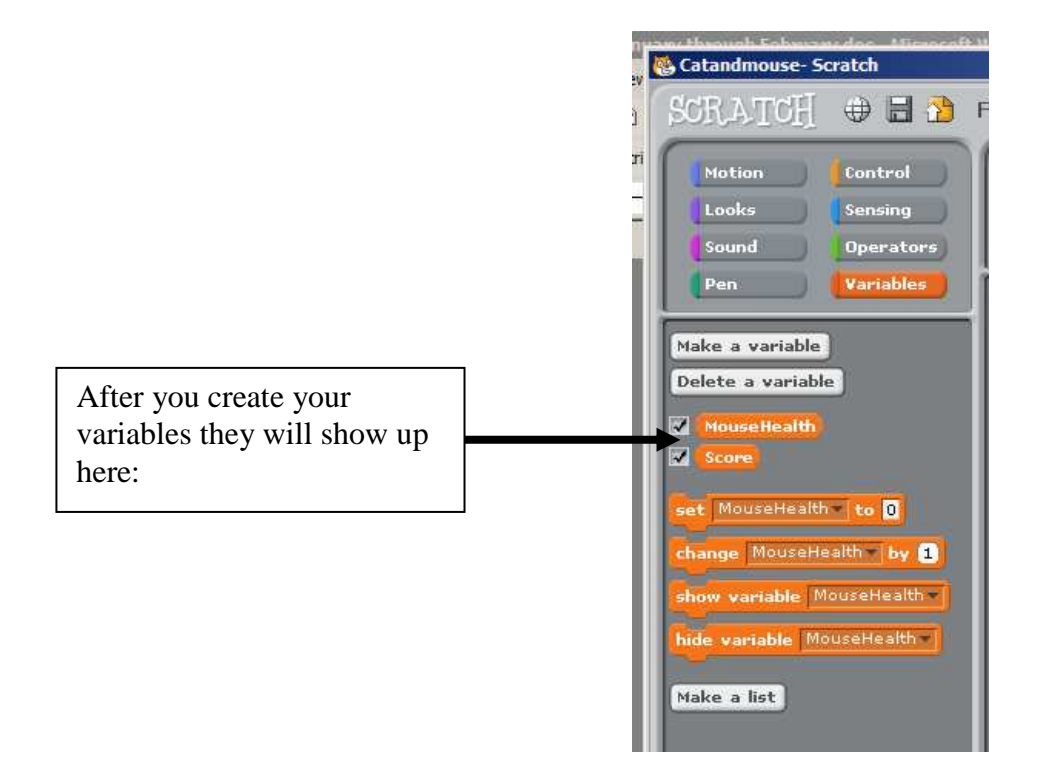

## **Part 3: The cat**

Double-click on the cat to open up the cat's brain. Assemble the following code for the cat:

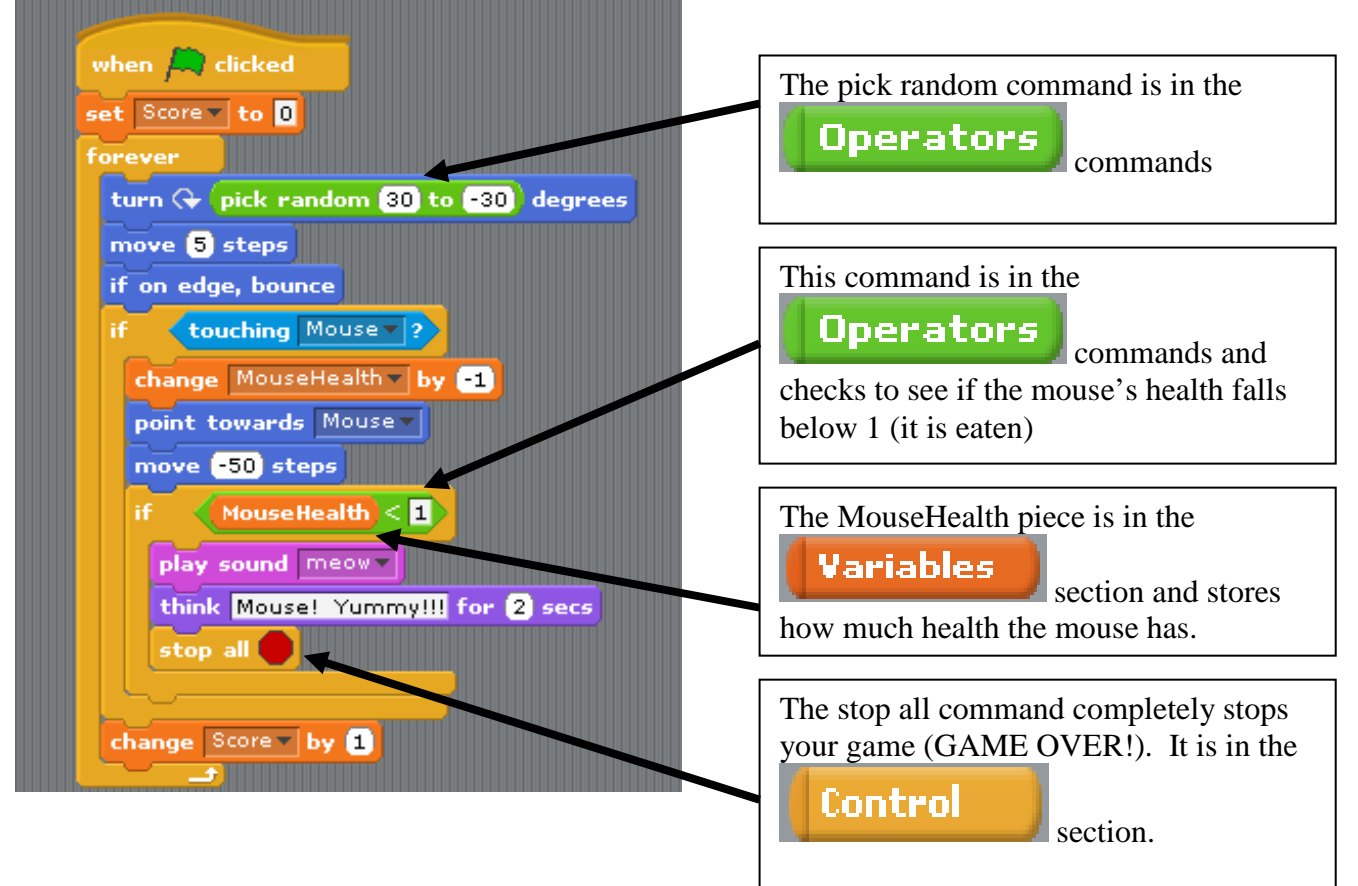

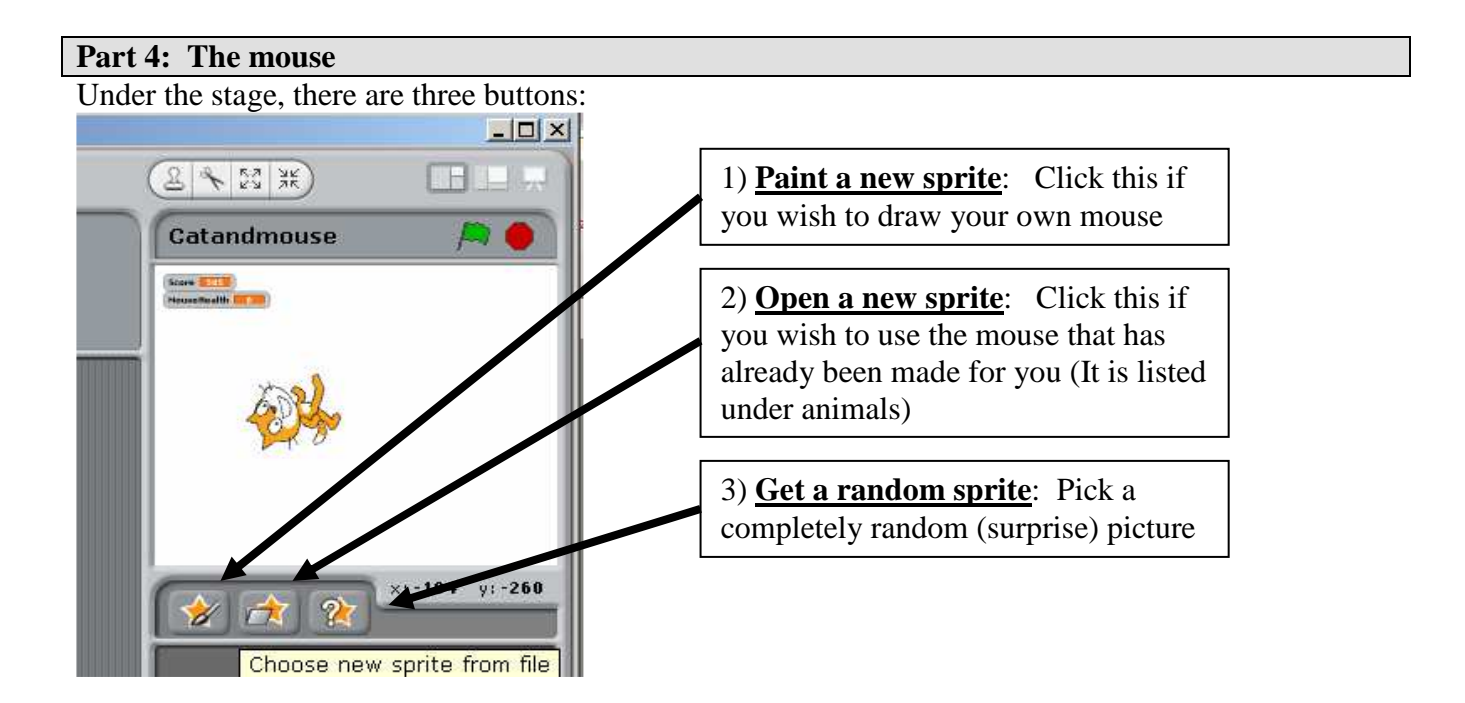

Once you have your mouse, double-click on it to open its brain. Your screen should look something like this:

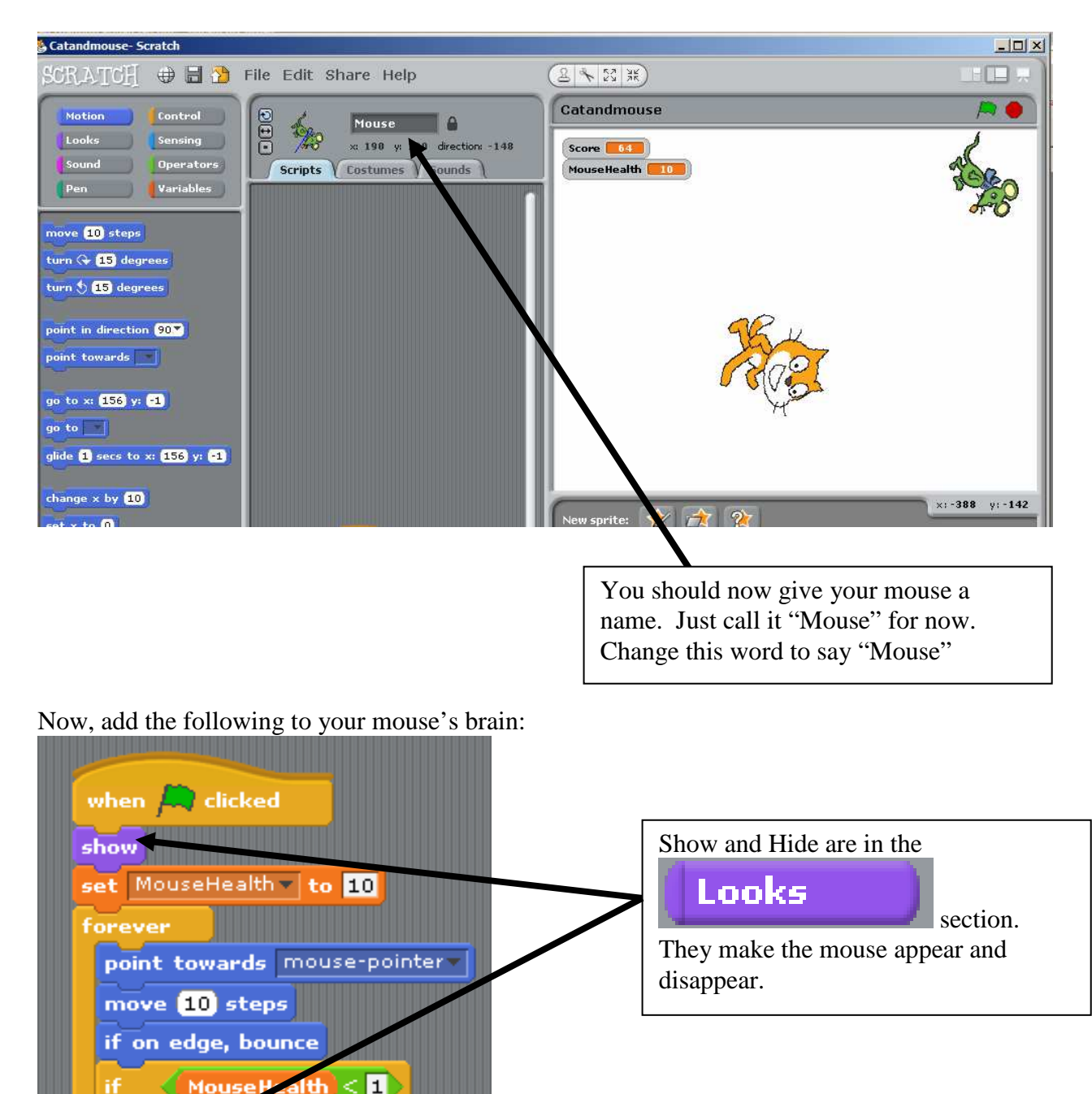

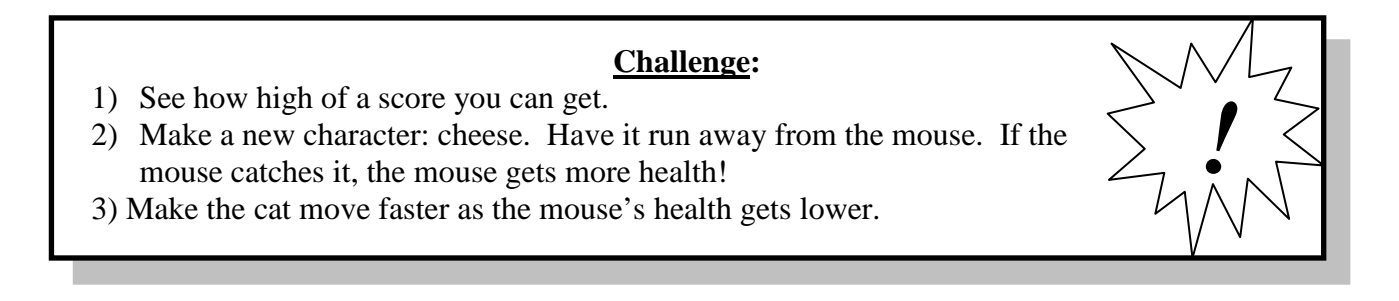

hide